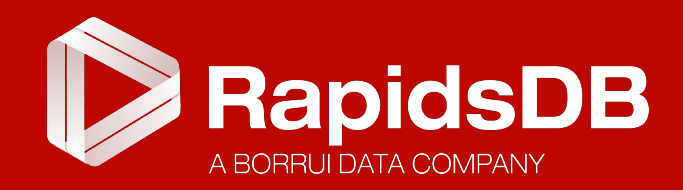

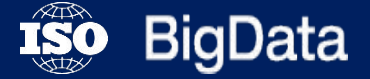

### **CODE DEMO**

World Leading Real-time Big Data Analytics Platform

### **OverView**

- Rapids Shell Login
- MYSQL / RPDSQL Connector
- HDFS / HIVE Connector
- S3 Data Import
- CSV Data Import
- JSON Data Import
- TPCH Query
- Python Code Example
- GEO Polygon Query
- Create index
- Data distribute and diagnostic
- User management
- Data backup and restore
- Procedure and Transaction
- Federation table join
- High availability

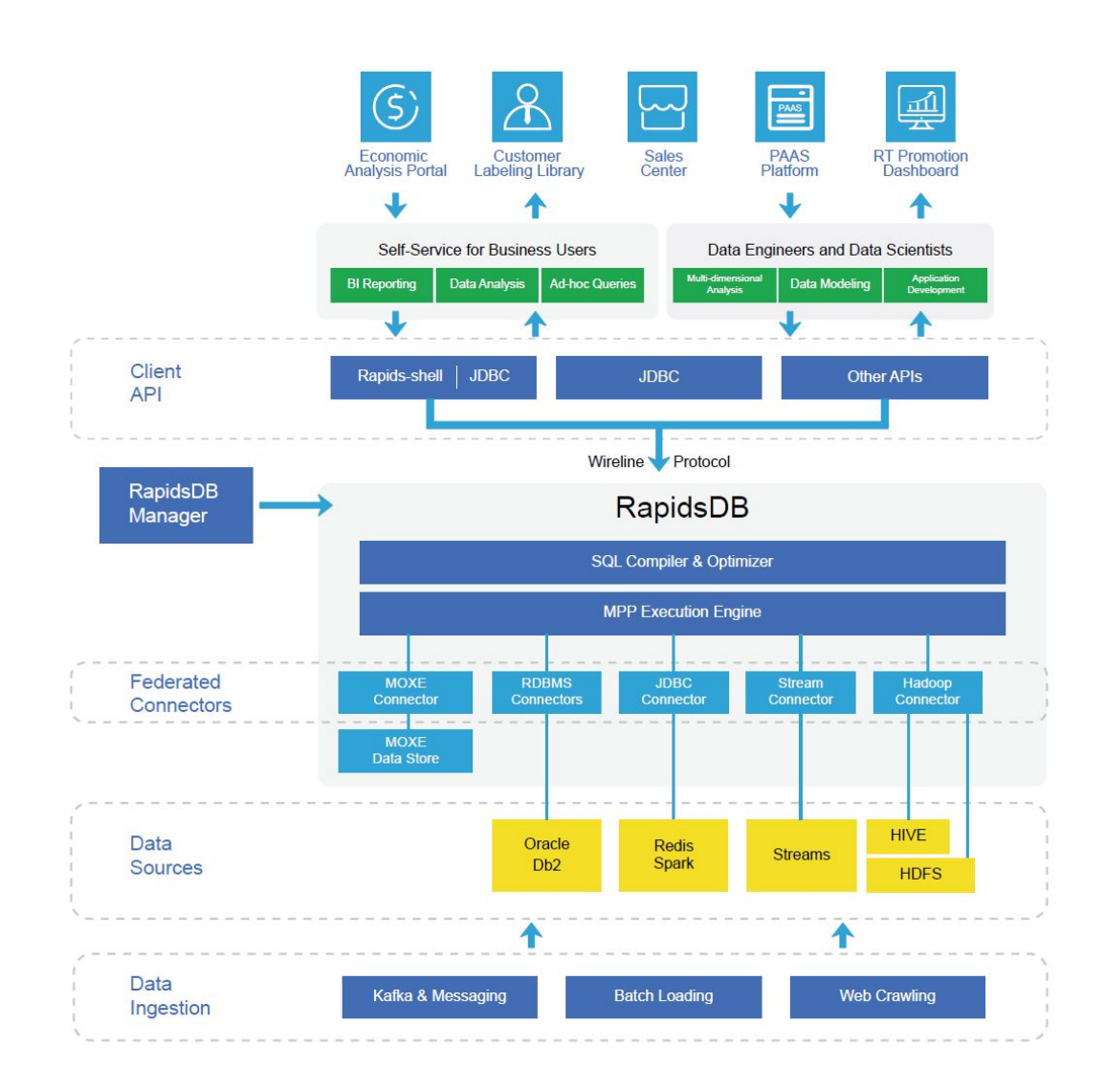

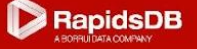

#### **DEMO Architecture**

#### **VM + Docker ALL IN ONE**

/home/sbsadmin/rapidsdb

/home/sbsadmin/rapidsdb/rapids-shell-4.0.6

/opt/rdp/

/opt/rdp/rpdsql-ops

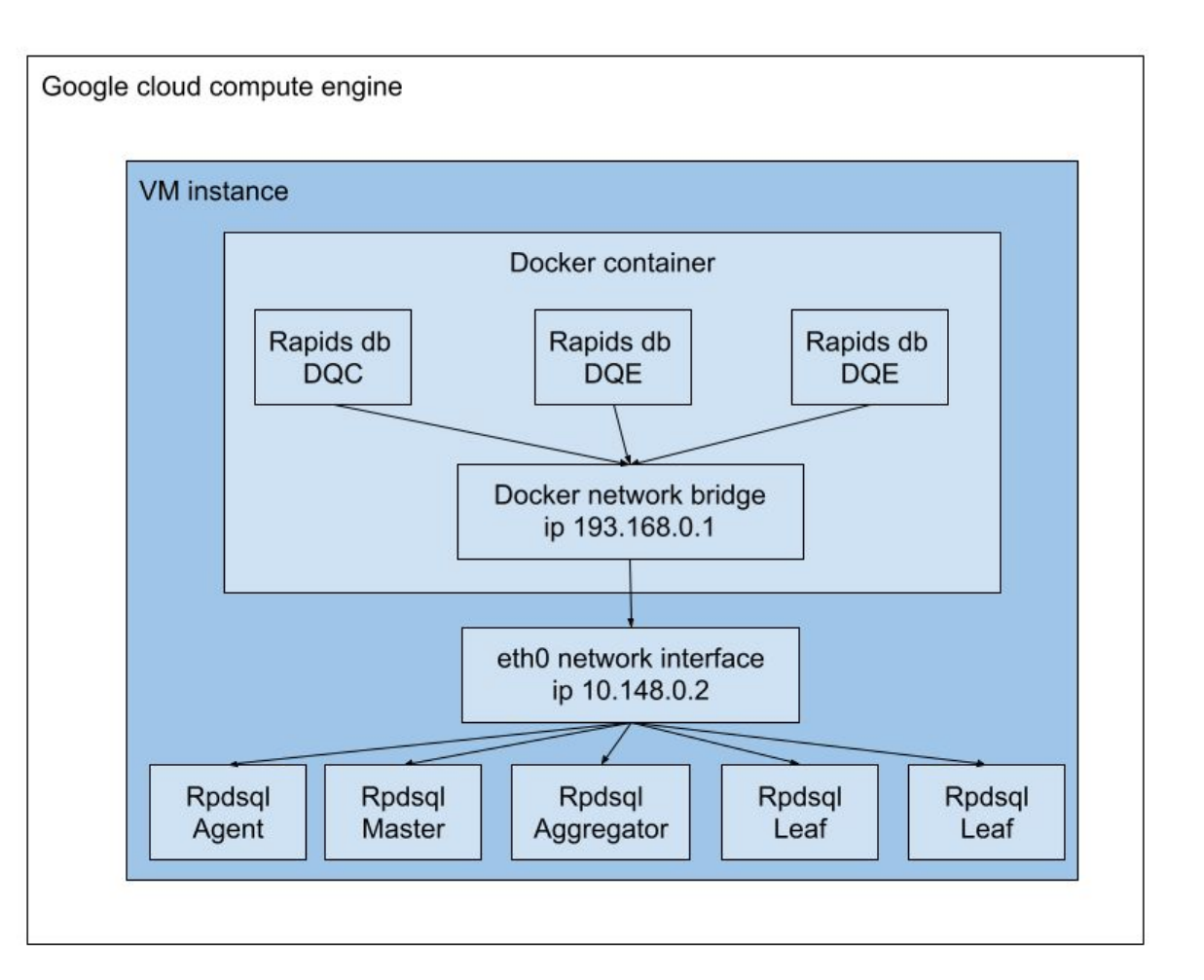

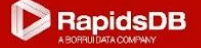

### **Rapids Shell Login**

rapids-shell.sh -h ip -p port ##then input username and password

show connectors;

use connector CONNECTOR\_NAME;

use connector rapids; (back to top level of connectors)

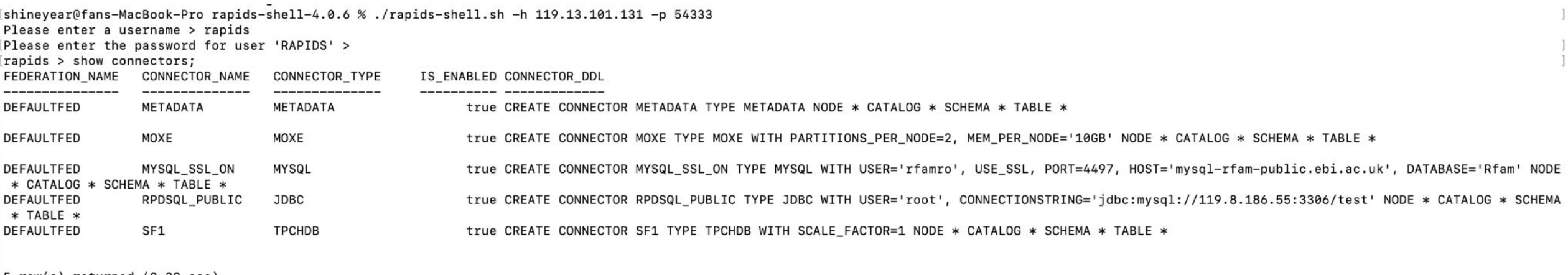

5 row(s) returned (0.29 sec) rapids  $>$ 

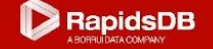

## **MYSQL /MSSQL/ RPDSQL Connector**

CREATE CONNECTOR MYSQL\_SSL\_ON TYPE MYSQL WITH DATABASE='Rfam', USER='rfamro', PORT=4497, USE\_SSL='TRUE', HOST='mysql-rfam-public.ebi.ac.uk' NODE \* CATALOG \* SCHEMA \* TABLE \*;

CREATE CONNECTOR RPDSQL\_PUBLIC TYPE JDBC WITH CONNECTIONSTRING='jdbc:mysql://119.8.186.55:3306/test', USER='root' NODE \* CATALOG \* SCHEMA \* TABLE \*;

CREATE CONNECTOR MSSQL TYPE JDBC WITH CONNECTIONSTRING='jdbc:sqlserver://172.26.58.19:1433;databaseName=ifrs9\_et l\_arc;trustServerCertificate=true', USER='rapidsdb\_etl', PASSWORD='P@ssw0rd123' NODE \* CATALOG ifrs9\_etl\_arc SCHEMA ifrs9\_etl\_arc TABLE \*;

refresh;

#can replace mysql to db2, sqlserver or anyother jdbc support database

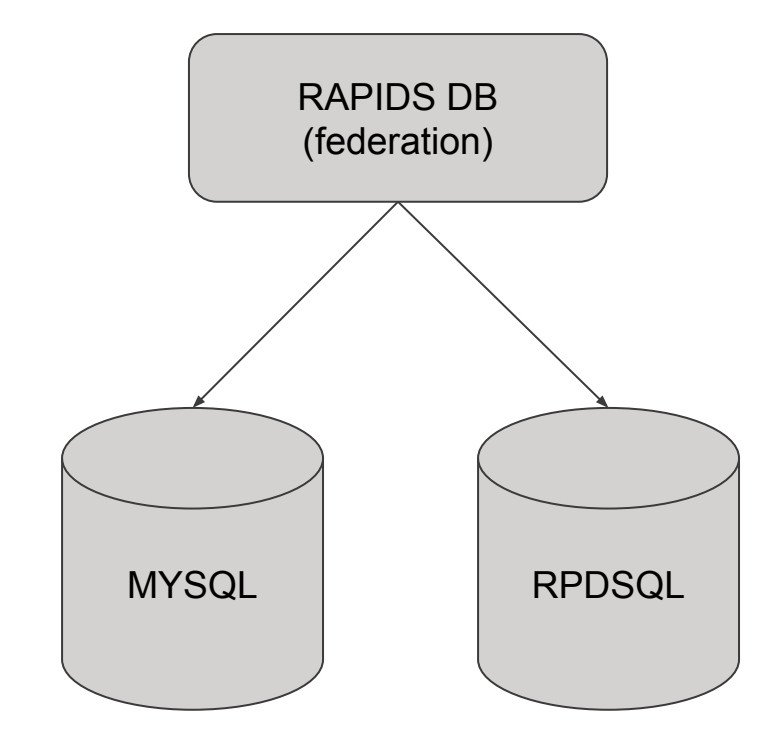

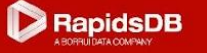

## **HDFS / HIVE Connector**

CREATE CONNECTOR HDFS5 TYPE HADOOP WITH hdfs='hdfs://159.138.83.27:9000', format='delimited', delimiter=',', user='hadoop', partitions\_per\_node = '1' CATALOG \* SCHEMA \* TABLE TEST5 (C1 INTEGER, C2 VARCHAR) WITH PATH='/test5';

```
CREATE CONNECTOR HIVE2
TYPE JDBC
WITH CONNECTIONSTRING='jdbc:hive2://127.0.0.1:10000/default'
NODE * CATALOG * SCHEMA * TABLE *;
```
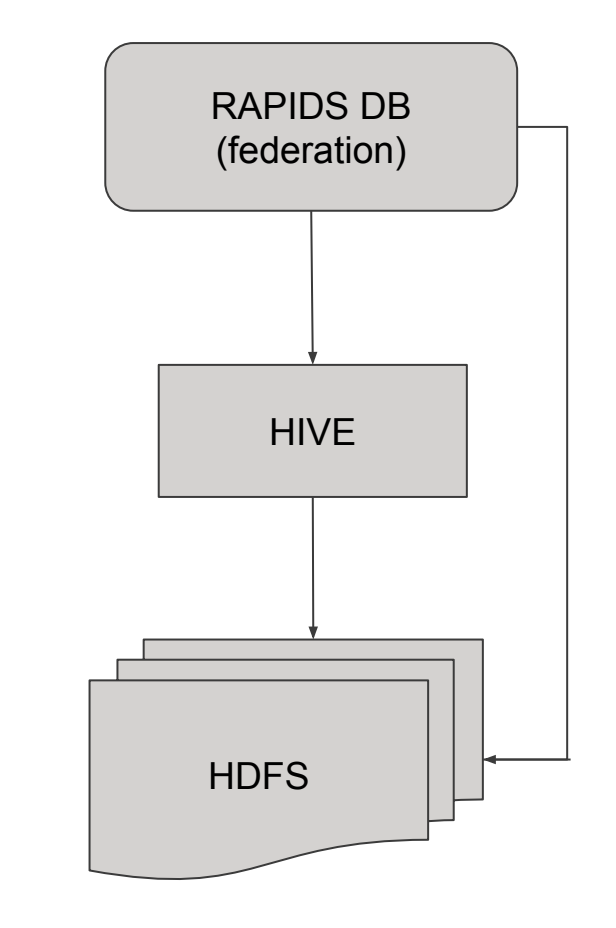

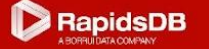

### **S3 Data Import**

use connector RPDSQL\_PUBLIC;

```
create table beta (num VARCHAR(20), price VARCHAR(20));
```

```
CREATE PIPELINE p AS LOAD DATA S3 'bucket-name'
CONFIG '{"region": "region-name"}'
CREDENTIALS '{
"aws_access_key_id": "key-id",
"aws_secret_access_key": "secret-key"
}'
SKIP DUPLICATE KEY ERRORS
INTO TABLE beta
FIELDS TERMINATED BY ',' ENCLOSED BY '' ESCAPED BY '\\'
LINES TERMINATED BY '\n' STARTING BY '';
```
test pipeline p;

show pipelines;

start pipeline p;

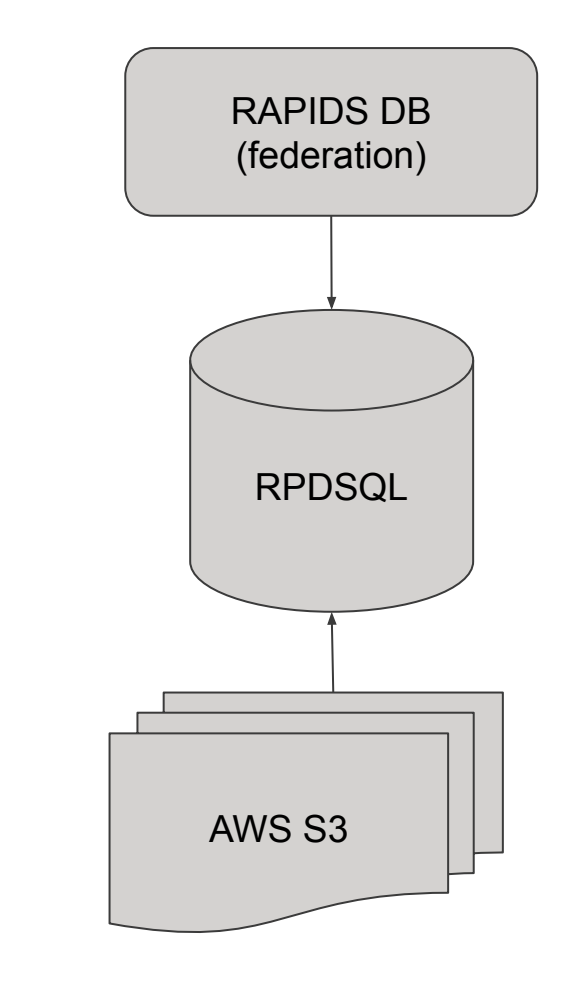

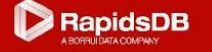

#### **CSV Data Import**

use connector RPDSQL\_PUBLIC;

```
create table csv (
id VARCHAR(100) NOT NULL,
name VARCHAR(100) NOT NULL,
category VARCHAR(100) NOT NULL,
price VARCHAR(100) NOT NULL,
PRIMARY KEY ( name )
);
```
LOAD DATA LOCAL INFILE 'product.csv' INTO TABLE csv COLUMNS TERMINATED BY ',' ENCLOSED BY '"';

select \* from csv;

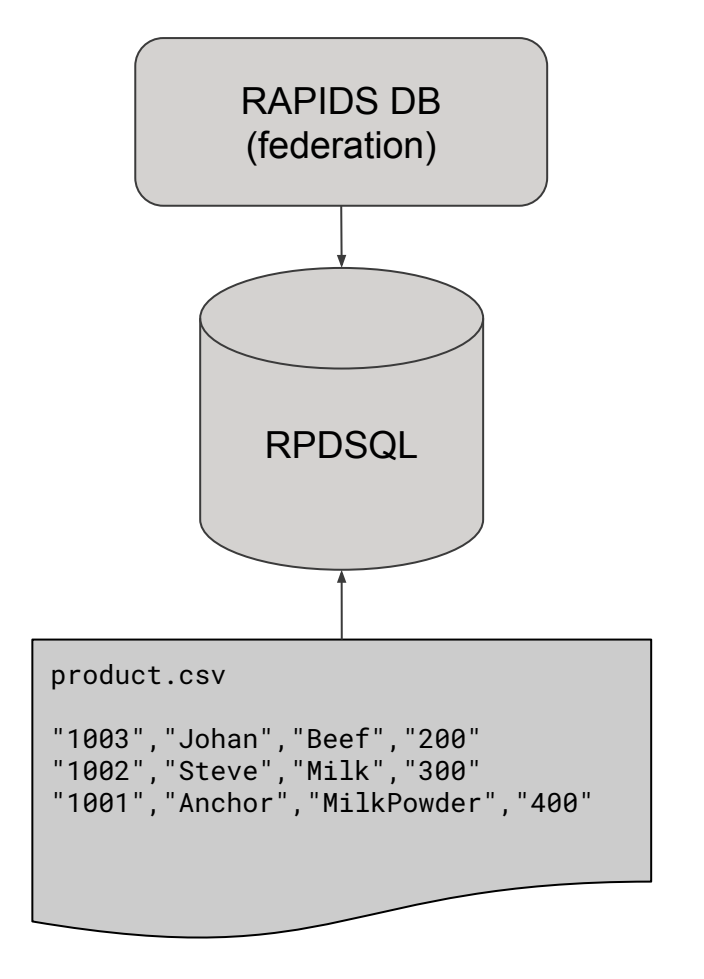

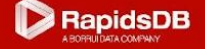

#### **JSON Data Import**

```
create table test (
\_id varchar(10),
_index varchar(20),
_score int,
field varchar(100),
message varchar(50),
timest datetime(6),
raw json,
KEY(\_\text{id}),
KEY(timest)
);
LOAD DATA LOCAL INFILE "infile.json" INTO TABLE test FORMAT JSON (
_id <- _id default NULL,
_index <- _index default NULL,
_score <- _score DEFAULT 0,
@avar <- _source default NULL,
raw <- % default NULL
\mathcal{L}SET
field = json_extract_string(@avar, 'field1'),
message = json_extract_string(@avar, 'message'),
timest = to_date(json_extract_string(@avar, '@timestamp'), 'YYYY-MM-DDTHH24:MM:SS');
select json_extract_string(raw, "_id") from test;
```

```
select json_extract_string(raw::_source, "message") from test;
```

```
update test set raw = JSON_SET_STRING(raw::_source, "field1", "rice") where _id =
'3sMhlXwBOkvgpBzouRFw';
```
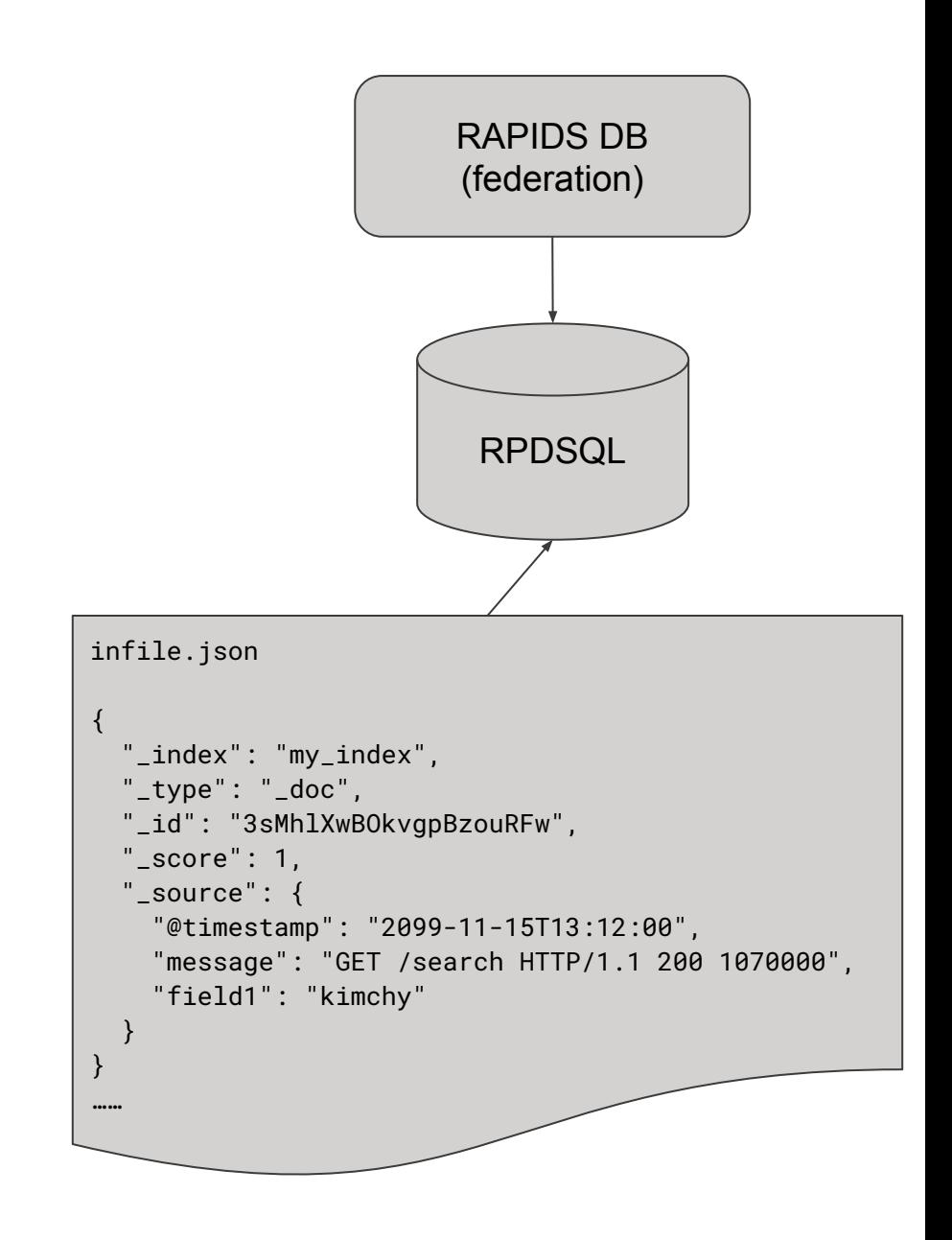

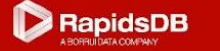

### **TPCH Query**

CREATE CONNECTOR SF1 TYPE TPCHDB WITH SCALE\_FACTOR='1';

CREATE CONNECTOR MOXE TYPE MOXE WITH PARTITIONS\_PER\_NODE='2', MEM\_PER\_NODE='10GB';

#CREATE TABLES

insert into moxe.lineitem select \* from sf1.lineitem; insert into moxe.orders select \* from sf1.orders; insert into moxe.partsupp select \* from sf1.partsupp; insert into moxe.part select \* from sf1.part; insert into moxe.supplier select \* from sf1.supplier; insert into moxe.customer select \* from sf1.customer; insert into moxe.nation select \* from sf1.nation; insert into moxe.region select \* from sf1.region;

#RUN SQL QUERY

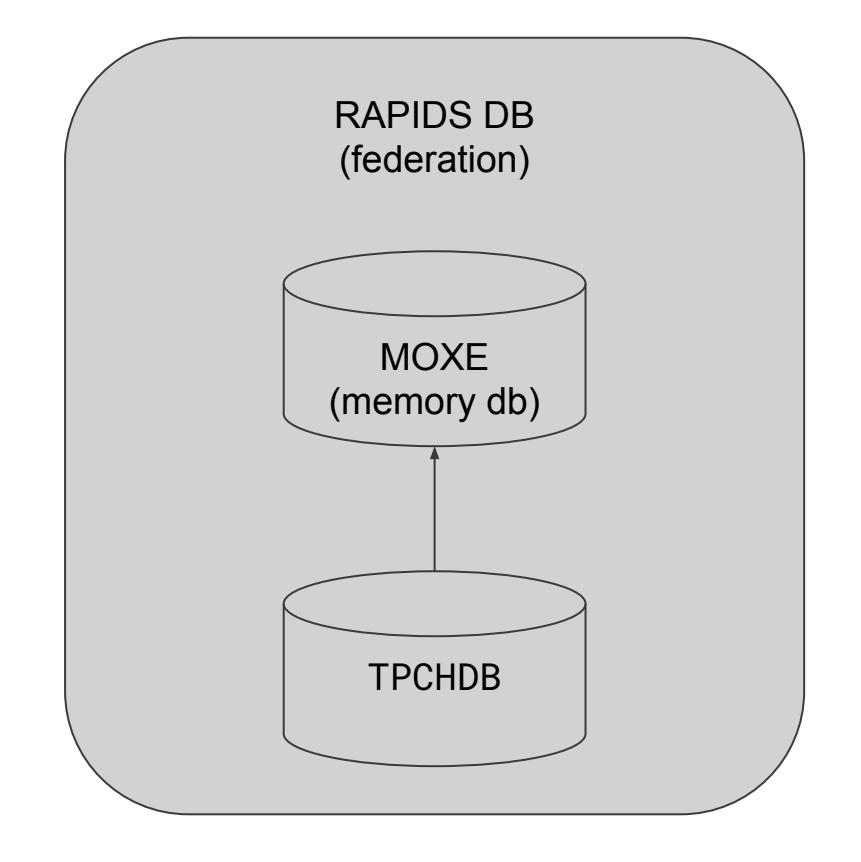

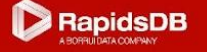

## **Python Code Example**

```
#import pyRDP
import pyRDP as pyRDP
import json
```

```
#open json file
with open('carpark.json') as f:
 data = json.load(f)
```

```
#open connections
```

```
conn = pyRDP.connect(host = "domain or ip", port = 4333, user = 'RAPIDS',
password = 'rapids', catalog = 'connector_name', schema = "database_name")
cursor = conn.cursor()
```

```
#process data
for i in data:
     carparkid = i["carparkid"]
   lat = i['location"|['lat'] lon = i["location"]["lon"]
```

```
#execute SQL
sql = "INSERT INTO table_name (carparkid, location, lat, lon) VALUES
('"+carparkid+"', 'POINT("+lon+" "+lat+")', "+lat+", "+lon+")"
cursor.execute(sql)
```
#close connection conn.close()

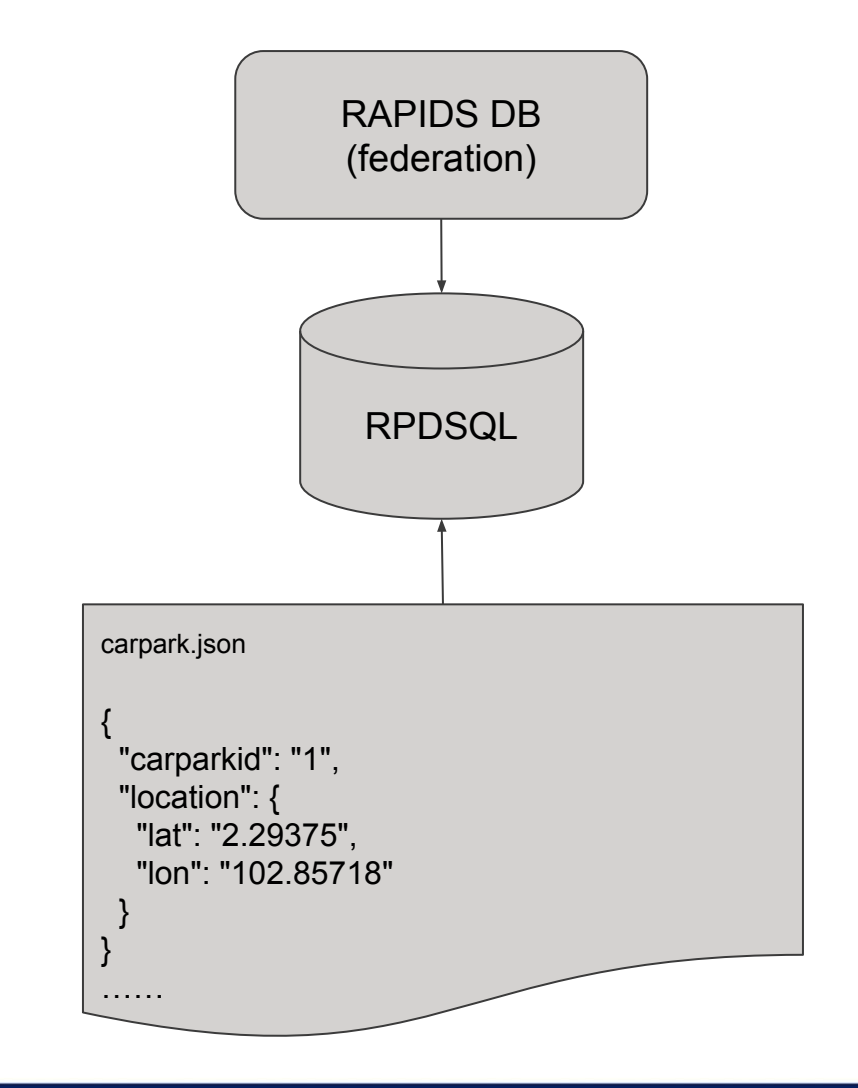

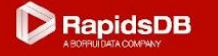

# **GEO Polygon Query**

create table table\_1 ( carparkid varchar(10), location GEOGRAPHYPOINT, lat double, lon double, index(location) ); create table table\_2 ( FEATID varchar(100) default null, GEOMETRY GEOGRAPHY default null, index (GEOMETRY) with (resolution = 8), index (FEATID) ); load data local infile "geo.csv" into table table\_2 FIELDS TERMINATED BY '|' ENCLOSED BY '"';

SELECT carparkid, location FROM table\_1 WHERE ROUND(GEOGRAPHY\_DISTANCE("POINT(2.85718 3.29375)", location), 0) < 5000;

SELECT c.carparkid, h.FEATID FROM table\_1 c, table\_2 h WHERE GEOGRAPHY\_CONTAINS(h.GEOMETRY, c.location);

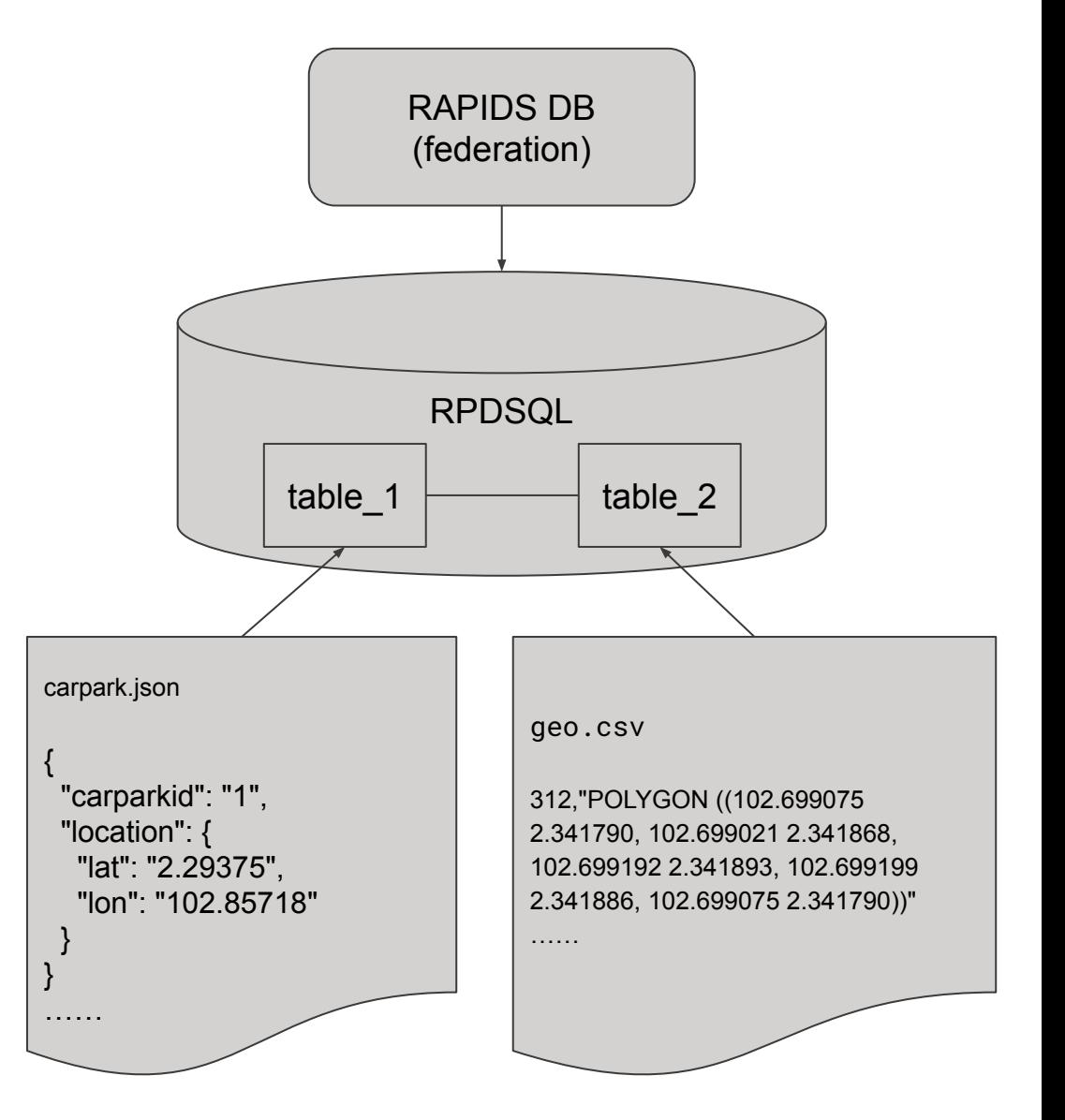

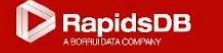

#### **Create index**

CREATE INDEX city\_index ON Persons(city(255));

```
ALTER table Persons ADD INDEX 
address_index(Address);
```

```
CREATE TABLE mytable(
   ID INT NOT NULL,
   username VARCHAR(16) NOT NULL,
   INDEX username_index (username(16))
);
```

```
CREATE TABLE articles (
   id INT ,
   year INT,
   KEY (year) USING HASH
);
```

```
CREATE TABLE articles2 (
   id INT ,
   year INT,
   KEY (id) USING BTREE
);
```

```
CREATE TABLE articles3(
   id INT ,
   year INT,
   KEY (id) USING CLUSTERED COLUMNSTORE,
   UNIQUE KEY (id) UNENFORCED RELY
);
```

```
CREATE TABLE articles4 (
   id INT ,
   year INT ,
   time DATE,
   PRIMARY KEY (id)
);
```
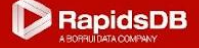

#### **Data distribute and diagnostic**

create database web partitions = 100;

```
CREATE TABLE urls ( 
   id BIGINT, 
   domain_id BIGINT, 
   path VARCHAR(8192), 
   first_seen INT UNSIGNED NOT NULL, 
   crawl count INT UNSIGNED NOT NULL,
   SHARD KEY (domain_id) 
);
```
EXPLAIN SELECT \* FROM table;

stats select count(\*) as number from moxe.nation;

SHOW VARIABLES LIKE "maximum\_%";

SHOW STATUS EXTENDED LIKE "Alloc\_table\_memory";

SELECT DATABASE\_NAME, TABLE\_NAME, ORDINAL AS PARTITION\_ID, ROWS, MEMORY\_USE FROM INFORMATION\_SCHEMA.TABLE\_STATISTICS WHERE TABLE\_NAME = 'table';

show partitions on tpch;

rebalance partitions on tpch;

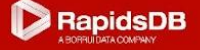

#### **User management**

#### **rapidsdb**

create user bigdata password 'bigdata';

create user bigdata password 'bigdata';

drop user bigdata ;

#### **rpdsql**

create user foo identified by '123456';

show users;

GRANT ALL ON dbname.\* TO foo@'10.8.0.5' IDENTIFIED BY 'my\_passwd';

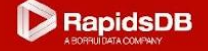

#### **Data backup and restore**

#### **rapidsdb**

escape connector moxe unload with filter='MOXE.MOXE.SUPPLIER', name='supplier\_2019\_10\_31', path='/home/rapids/moxe';

escape connector moxe reload with name='supplier\_2019\_10\_31', path='/home/rapids/moxe';

**rpdsql**

```
BACKUP [DATABASE] db_name [WITH { INIT | DIFFERENTIAL | SPLIT PARTITIONS [BY
2] }] TO "backup_path" [(OPTION resource_pool = resource_pool_name)]
```
RESTORE [DATABASE] db\_name FROM "backup\_path" [WITH FILE incr\_backup\_id] [sync\_options] [(OPTION resource\_pool = resource\_pool\_name)]

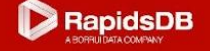

#### **Procedure and Transaction**

CREATE TABLE t( id INT PRIMARY KEY, str VARCHAR(255) );

CREATE TABLE t\_errors( dt DATETIME, id INT, str VARCHAR(255) );

CALL insert\_handle\_exception(1, "baz");

DELIMITER // CREATE OR REPLACE PROCEDURE insert\_handle\_exception( id INT, str VARCHAR(255)) AS BEGIN START TRANSACTION; INSERT INTO t VALUES (1, str); COMMIT;

 EXCEPTION WHEN ER\_DUP\_ENTRY THEN ROLLBACK; START TRANSACTION; INSERT INTO t\_errors VALUES (current\_timestamp(), id, str); COMMIT;

END //

DELIMITER ;

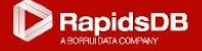

#### **Federation table join**

use connector RPDSQL\_TEST;

CREATE TABLE Orders (OrderID INT UNSIGNED NOT NULL DEFAULT 0, CustomerID INT UNSIGNED NOT NULL DEFAULT 0, OrderDate DATE);

insert into Orders (OrderID, CustomerID, OrderDate) VALUES (10308, 2, '1996-09-18'); insert into Orders (OrderID, CustomerID, OrderDate) VALUES (10309, 37, '1996-09-19'); insert into Orders (OrderID, CustomerID, OrderDate) VALUES (10310, 77, '1996-09-20'); select \* from Orders;

use connector rapids;

CREATE TABLE Customers (CustomerID INT UNSIGNED NOT NULL DEFAULT 0, CustomerName VARCHAR(50) NOT NULL, ContactName VARCHAR(50) NOT NULL, Country VARCHAR(50) NOT NULL);

```
insert into Customers (CustomerID, CustomerName, ContactName, Country) VALUES (1, 'Alfreds', 'Maria Anders', 'Germany');
insert into Customers (CustomerID, CustomerName, ContactName, Country) VALUES (2, 'Ana', 'Ana Trujillo', 'Mexico');
insert into Customers (CustomerID, CustomerName, ContactName, Country) VALUES (3, 'Antonio', 'Antonio Moreno', 'Mexico');
```
use connector rapids; refresh; show tables;

select o.CustomerID, o.CustomerName,c.CustomerID from AI.demo.Customers o join RPDSQL\_TEST.rpdsql\_test.Orders c on o.CustomerID=c.CustomerID;

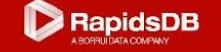

# **High availability**

show leaves;

remove leaf '192.168.0.88':3308;

SET @@GLOBAL.redundancy\_level = 2;

ADD LEAF root@'192.168.0.89':3308 INTO GROUP 2;

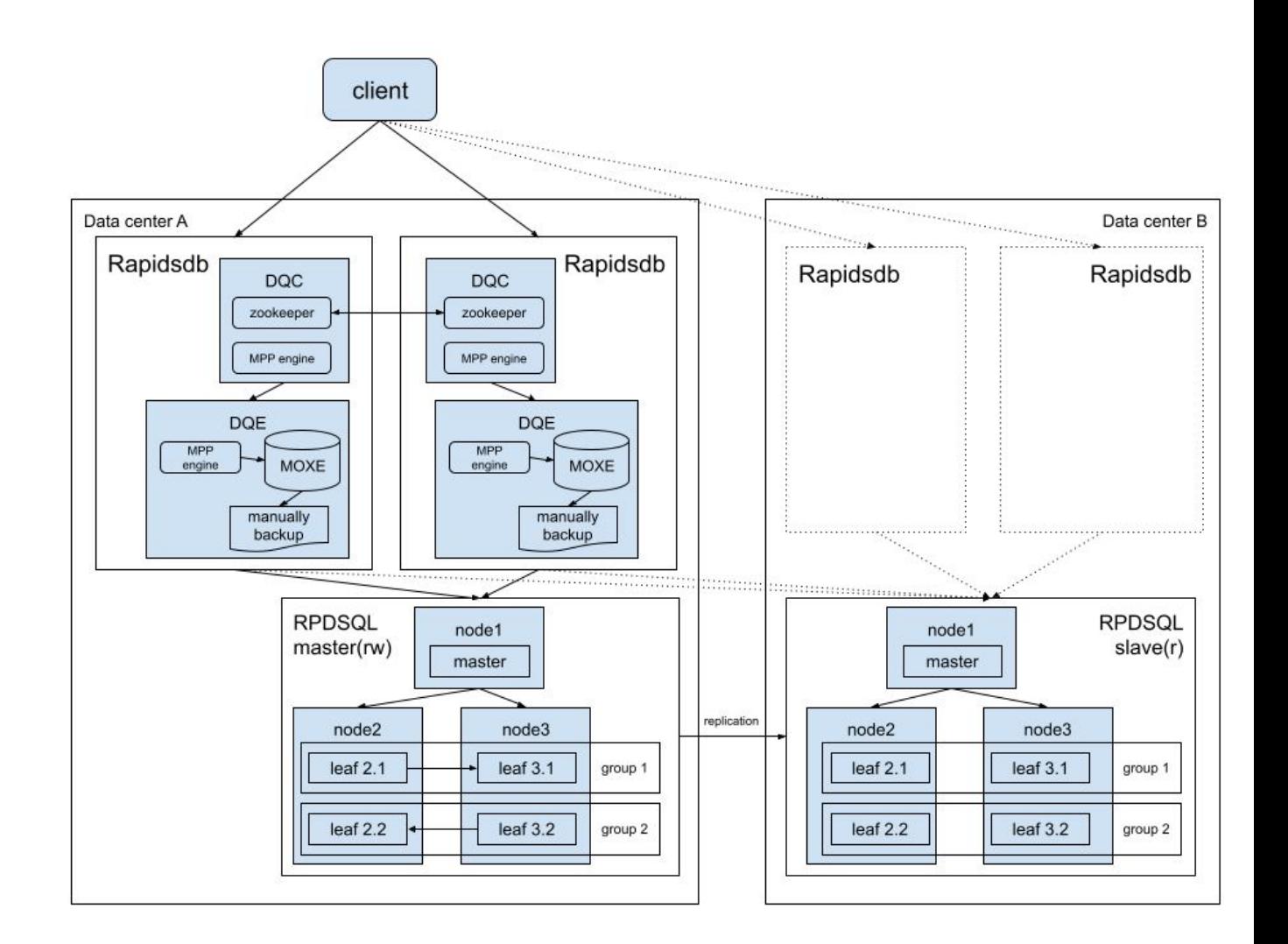

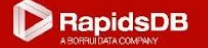

### **Thank You !**

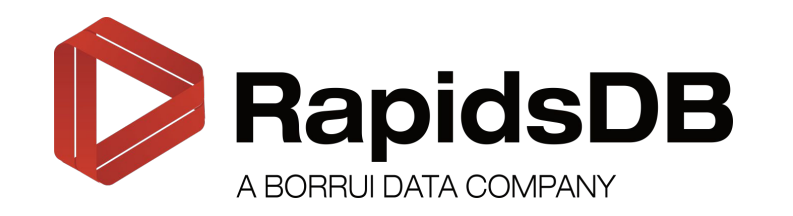

**Intelligent Data, Enabling Future !**

#### doc.rapidsdb.sg

Please email your questions to: yylai@rapidsdb.sg

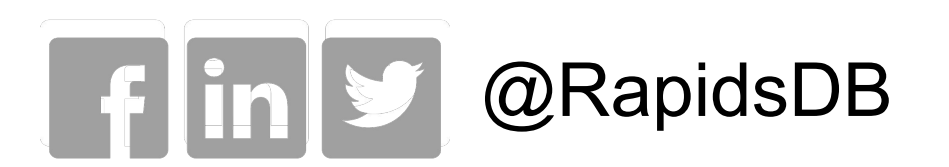

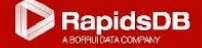